# <span id="page-0-0"></span>**j5 Documentation**

*Release 0.10.0*

**j5 Contributors**

**Jan 07, 2021**

# Contents:

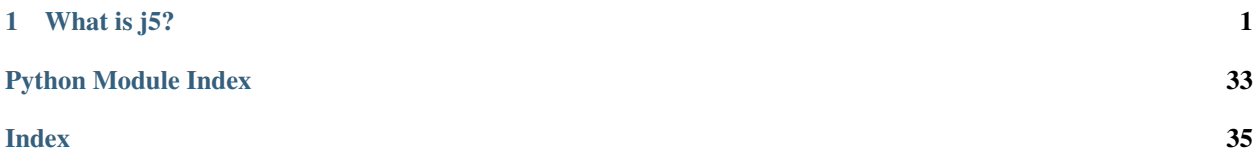

# CHAPTER 1

# What is  $j5$ ?

<span id="page-4-0"></span>*j5* is a Python 3 framework that aims to make building consistent APIs for robotics easier. It was created to reduce the replication of effort into developing the separate, yet very similar APIs for several robotics competitions. Combining the common elements into a single library with support for various hardware gives a consistent feel for students and volunteers. This means more time to work on building robots!

Please note that this documentation is not aimed at the average competitor. It is for used by developers of the API, competition volunteers and more advanced students wishing to extend on our API for their robots. Support is discretionary to the individual competition. *j5* will not provide direct support to compeititors at the time of writing.

# **1.1 Installation**

*j5* is really easy to install.

You will need the following installed on your machine:

- [Python](https://www.python.org/) 3.6 or higher
- python3-pip (for package management)
- [pipenv](https://pipenv.readthedocs.io/en/latest/) (optional)

# **1.1.1 pipenv (recommended)**

The recommended installation method is to use [pipenv,](https://pipenv.readthedocs.io/en/latest/) an excellent tool that combines a package manager with virtual environments.

Simply run: pipenv install j5

If you want Zoloto CV support: pipenv install j5[zoloto-vision]

You can now import *j5* into your libraries. Awesome!

# **1.1.2 pip**

You can use [pip](https://pip.pypa.io/en/stable/) to install *j5*. You will either need to install it system-wide or manage a virtual environment.

```
Simply run: pip install j5
```
You can now import *j5* into your libraries. Awesome!

# **1.2 Quick Start Guide**

Firstly, you will need to ensure that you have installed  $\beta$ . You will also need a working knowledge of Python 3.

# **1.2.1 Your First Robot**

The recommended way to use *j5* is to first define what the structure of your robot looks like.

You will probably want

```
from j5 import BaseRobot
class MyRobot(BaseRobot):
    """My Basic Robot definition."""
r = MyRobot()
```
# **1.2.2 Adding Boards**

To give you robot some functionality, you will need to define what boards are available on your robot.

```
from j5 import BaseRobot, BoardGroup
from j5.backends.console.sr.v4 import (
    SRV4MotorBoardConsoleBackend,
    SRV4PowerBoardConsoleBackend,
)
from j5.boards.sr.v4 import MotorBoard, PowerBoard
class MyRobot(BaseRobot):
    """A robot with a few boards."""
    def __init__(self) -> None:
        self._power_boards = BoardGroup.get_board_group(
            PowerBoard,
            SRV4PowerBoardConsoleBackend,
        \lambdaself.power_board = self._power_boards.singular() # Restrict to exactly one
˓→board.
        self.motor_boards = BoardGroup.get_board_group(
            MotorBoard,
            SRV4MotorBoardConsoleBackend,
        )
```
(continues on next page)

(continued from previous page)

```
r = MyRobot()
print(f"Found Power Board: {r.power_board.serial_number}")
print(f"Power Board Firmware: {r.power_board.firmware_version}")
# Access a board specific function
r.power_board.wait_for_start_flash()
print(f"Found {len(r.motor_boards)} Motor Board(s):")
# Iterate over the boards in a board group
for board in r.motor_boards:
   print(f'' - {board}\n.serial_number} - Version {bound}\n.firmware_version}'')# Access board by serial number
r.motor_boards["218312"].make_safe()
```
In order to add some boards to your robot, you will need to define the BoardGroup for your board. A BoardGroup is a group of boards attached to your robot. A BoardGroup can contain 0 or more of the specified board. You can also call singular() on your BoardGroup, and it will throw an error if there is not exactly one board of that type connected.

If your robot does not consistent of a modular kit, and is entirely contained within one unit, you do not have to use the board separation, you can instead directly expose components to the use.

Note that whilst we can iterate over a BoardGroup and access a board in a BoardGroup by serial, we cannot access a board using array notation.

# **1.2.3 Using Components**

Whilst it is useful to be able to access attributes and functions that are specific to a board, the real power of *j5* is found when you access components and functionality on those boards. *j5* has defined a consistent interface for those components, even if they are on separate devices.

```
from j5 import BaseRobot, BoardGroup
from j5.backends.console.sr.v4 import SRV4PowerBoardConsoleBackend
from j5.boards.sr.v4 import PowerBoard
class MyRobot(BaseRobot):
    """A robot with a few boards."""
   def __init__(self) -> None:
        self._power_boards = BoardGroup.get_board_group(
           PowerBoard,
           SRV4PowerBoardConsoleBackend,
        )
        self.power_board = self._power_boards.singular() # Restrict to exactly one
˓→board.
        # Expose just a component to the user.
        self.big_led = self.power_board.outputs[0]
```
(continues on next page)

(continued from previous page)

```
r = MyRobot()
# Ensure all outputs on the power board are off.
for output in r.power_board.outputs:
   output.is_enabled = False
# Turn on the big LED
r.big_led.is_enabled = True
```
The usual method to access components is to use the definition on the board. It is also possible to expose a component, or even a single attribute on a component as a top level attribute of your Robot object.

# **1.3 Concepts**

# **1.3.1 Abstractions**

*j5* utilises a number of abstractions to enable similar APIs across platforms and hardware. This page explains design decisions behind the major abstractions and how to use them correctly.

### **Component**

A component is the smallest logical part of some hardware.

A component will have the same basic functionality no matter what hardware it is on. For example, an LED is still an LED, no matter whether it is on an Arduino, or the control panel of a jumbo jet; it still can be turned on and off.

The component should expose a user-friendly API, attempting to be consistent with other components where possible.

Validation of user input should be done in the component.

#### **Implementation**

A component is implemented by sub-classing the j5.components.Component.

It is uniquely identified on a particular  $\overline{15}$ .  $\overline{b}$   $\overline{b}$   $\overline{c}$  and by an integer, which is usually passed into the constructor.

Every instance of a component should have a reference to a  $j5$ . backends. Backend, that implements the relevant j5.components.Interface.

The relevant j5.components.Interface should also be defined.

```
1 class LED(Component):
2 | """A standard Light Emitting Diode."""
4 def __init__(self, identifier: int, backend: LEDInterface) -> None:
5 self._backend = backend
6 self._identifier = identifier
8 @staticmethod
      9 def interface_class() -> Type[LEDInterface]:
```
(continues on next page)

3

7

(continued from previous page)

```
10 """Get the interface class that is required to use this component."""
11 return LEDInterface
13 @property
14 def identifier(self) \rightarrow int:
15 """An integer to identify the component on a board."""
16 return self. identifier
18 @property
19 def state(self) \rightarrow bool:
20 """Get the current state of the LED."""
21 return self._backend.get_led_state(self._identifier)
23 @state.setter
24 def state(self, new_state: bool) -> None:
25 """Set the state of the LED."""
26 self._backend.set_led_state(self._identifier, new_state)
```
#### **Interface**

An interface defines the low-level methods that are required to control a given component.

#### **Implementation**

An interface should sub-class j5.components.Interface.

The interface class should contain abstract methods required to control the component.

```
1 class LEDInterface(Interface):
2 """An interface containing the methods required to control an LED."""
4 @abstractmethod
5 def get_led_state(self, identifier: int) -> bool:
6 """Get the state of an LED."""
7 raise NotImplementedError # pragma: no cover
9 @abstractmethod
10 def set_led_state(self, identifier: int, state: bool) -> None:
11 | """Set the state of an LED."""
12 raise NotImplementedError # pragma: no cover
```
#### **Board**

A Board is a class that exposes a group of components, used to represent a physical board in a robotics kit.

The Board class should not directly interact with any hardware, instead making calls to the Backend class where necessary, and preferably diverting interaction through the component classes where possible.

#### **Implementation**

An interface should sub-class [j5.boards.Board](#page-28-0).

It will need to implement a number of abstract functions on that class.

Components should be created in the constructor, and should be made available to the user through properties. Care should be taken to ensure that users cannot accidentally override components.

A backend should also be passed to the board in the constructor, usually done in  $j5.$  backends. Backend. [discover\(\)](#page-24-1)

A notable method that should be implemented is  $j5.$  boards. Board.make\_safe(), which should call the appropriate methods on the components to ensure that the board is safe in the event of something going wrong.

```
1 if TYPE_CHECKING: # pragma: no cover
2 from j5.components import Component # noqa: F401
5 class MotorBoard(Board):
6 """Student Robotics v4 Motor Board."""
8 name: str = "Student Robotics v4 Motor Board"
10 def __init__(
11 self,
12 serial: str,13 backend: Backend,
14 \star,
15 safe_state: MotorState = MotorSpecialState.BRAKE,
16 ):
17 self._serial = serial
18 self._backend = backend
19 | self._safe_state = safe_state
21 | self._outputs = ImmutableList[Motor](
22 Motor(output, cast(MotorInterface, self._backend))
\frac{23}{2} for output in range(0, 2)
24 )
26 @property
27 def serial_number(self) -> str:
28 """Get the serial number."""
29 return self._serial
31 @property
32 def firmware_version(self) -> Optional[str]:
33 | """Get the firmware version of the board."""
34 return self._backend.firmware_version
36 @property
37 def motors(self) -> ImmutableList[Motor]:
38 """Get the motors on this board."""
39 return self._outputs
```
### **Backend**

3 4

7

9

 $20$ 

25

30

35

A backend implements all of the interfaces required to control a board.

A backend also contains a method that can discover boards.

Multiple backends can be implemented for one board, but a backend can only support one board. This could be used for implementing a simulated version of a board, in addition to the hardware implementation.

Backends can also validate is data is suitable for them, and throw an error if not; for example  $\overline{15}$ , backends. [hardware.env.NotSupportedByHardwareError](#page-22-0).

#### **Implementation**

```
1 class SRV4MotorBoardConsoleBackend(
2 MotorInterface,
3 Backend,
4 ):
5 """The console implementation of the SR v4 motor board."""
7 board = MotorBoard
9 @classmethod
10 def discover(cls) -> Set[Board]:
11 | \blacksquare \blacksquare \blacksquare \blacksquare \blacksquare \blacksquare boards that this backend can control. \blacksquare12 return {cast(Board, MotorBoard("SERIAL", cls("SERIAL")))}
14 def __init__(self, serial: str, console_class: Type[Console] = Console) -> None:
15 self. serial = serial
17 # Initialise our stored values for the state.
18 self._state: List[MotorState] = [
19 MotorSpecialState.BRAKE
\textbf{for} in range(0, 2)
21 ]
23 # Setup console helper
24 self._console = console_class(f''{self.board.__name__}({self._serial})")
26 @property
27 def serial(self) -> str:
28 """The serial number reported by the board."""
29 return self._serial
31 @property
32 def firmware_version(self) -> Optional[str]:
33 """The firmware version reported by the board."""
34 return None # Console, so no firmware
36 def get_motor_state(self, identifier: int) -> MotorState:
37 | """Get the current motor state."""
38 | # We are unable to read the state from the motor board, in hardware
39 \parallel \parallel \pm so instead of asking, we'll get the last set value.
40 return self._state[identifier]
42 def set_motor_state(self, identifier: int, power: MotorState) -> None:
43 """Set the state of a motor."""
44 if identifier not in range(0, 2):
45 raise ValueError(
46 f"Invalid motor identifier: {identifier}, valid values are: 0, 1",
47 )
48 self. state[identifier] = power
49 if isinstance(power, MotorSpecialState):
50 power_human_name = power.name
51 else:
```
(continues on next page)

```
52 power_human_name = str(power)
53 self._console.info(f"Setting motor {identifier) to {power_human_name}.")
```
#### **Class Diagram**

The below diagram shows a class having instances of another class as an attribute with a dotted line. Solid lines indicate that there is a sub-class relationship

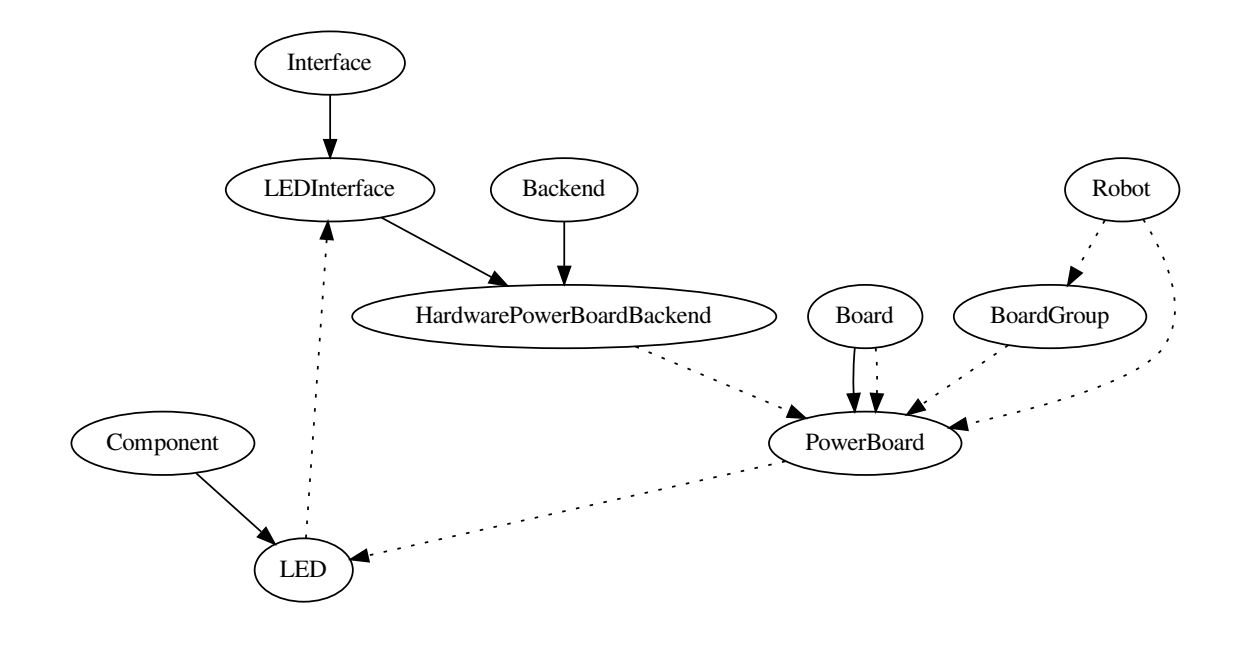

# **1.3.2 Comparison to alternatives**

### **Similar Libraries**

*j5* was designed to supersede a number of similar libraries. The table below gives a brief comparison between *j5*, *robot-api* / *robotd* and *sr.robot*.

(continued from previous page)

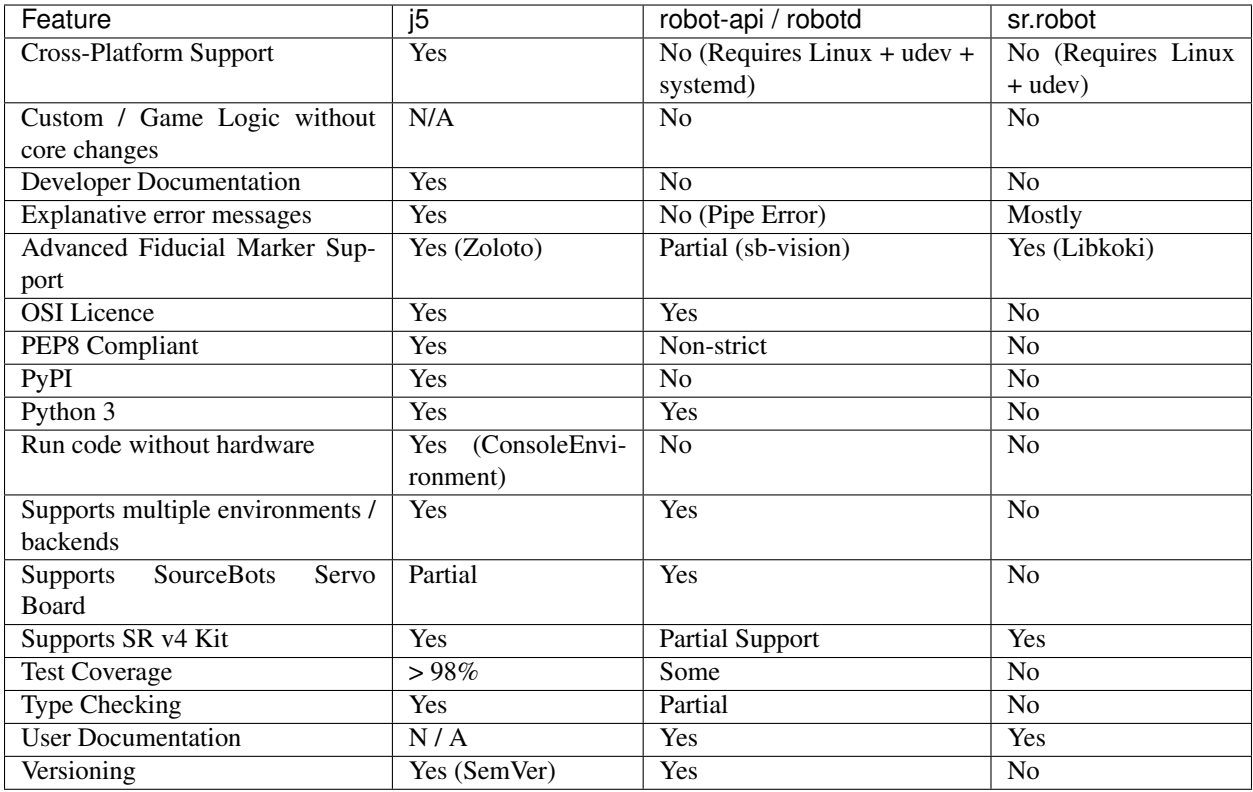

# **Robot Operating System (ROS)**

The Robot Operating System (ROS) is a flexible framework for writing robot software. It is a collection of tools, libraries, and conventions that aim to simplify the task of creating complex and robust robot behavior across a wide variety of robotic platforms.

The brief paragraph above makes it sound like ROS is very similar to *j5* and the basic idea behind it is. However, *j5* is more suitable for students due to the following:

- Hardware implementation is Python, easier to understand / debug than C++.
- Standard libraries can be used in student code to add custom hardware in *j5*, i.e from Adafruit.
- Smaller codebase.
- Simpler architecture.
- ROS is a real-time operating system, which presents a different way of programming than most students will have been taught.
- ROS is aimed at research environments, *j5* is aimed specifically for robotics competitions.
- ROS is complex The ROS framework is a multi-server distributed computing environment allowing software applications to communicate across server boundaries and thereby acting as one software system. - We do not need distributed computing. - The more complicated the system, the harder it is to debug. We want to allow students to debug their code.
- ROS does not expose a common API for various hardware. Instead, the appropriate messages must be published to that hardware, which will be different.
- ROS does not have a security model.
- ROS has no automated system for upgrading firmware, nor for updating itself.
- ROS has no configuration management system.
- The ROS messaging system has a fairly large overhead.
- It is non-trivial to add extra hardware support in ROS, raising the barrier to students using non-provided components.

# **1.3.3 Philosophy Behind j5**

### **Some Background**

Student Robotics is a charity that was originally founded by a group of students at the University of Southampton with the goal of bringing the excitement of engineering and the challenge of coding to young people through robotics. This has involved running an annual robotics competition almost every year since 2008, where groups of sixth form students are given some robotics kit, time and mentoring to develop a competitive robot for a unique challenge. In order to reduce the barrier to entry for the competition, it is essential that a knowledge of low level programming and hardware is not required by the students. Thus, a Python API is usually supplied alongside hardware that is developed in order to make things easier.

In 2017 / 18, Student Robotics underwent some restructuring and as a result did not hold a competition. To meet the demand of teachers for the competition, volunteers created two independent competitions SourceBots and Robocon. Both competitions designed and built their own robotics kits that were very similar to the current Student Robotics kit, yet completely incompatible with both each other and the previous kit.

# **Unification**

Following the reappearance of Student Robotics to the scene in late 2018, there were now three separate, very similar, and also incompatible robotics kits that were being used for the same purpose. None of the kits were perfect, and volunteers didn't want to replicate the effort three times for everything. Thus it makes sense to combine the joint efforts of all three teams of kit developers into one. This is the goal of *j5*. *j5* is a single library that provides a uniform interface and API to students for all three kits. Whilst code will not be directly portable between the kits, it will also not be very hard to port code between them. As a library, *j5* still allows the development teams at the individual competitions to have some degree of customisation over how their kit is used.

### **Goals**

There are some goals behind the *j5* project:

- To be compatible with a variety of relevant current and future robotics kits.
- To use the latest stable version of software and be continuously maintained, even between and during competitions.
- To be an example to students of what good code should look like.
- To unify all existing robotics kits and simulators into one codebase.
- Open by default, no hidden documentation, features or meetings.

# **1.4 Supported Hardware**

*j5* is designed to support hardware from many different competitions, some of which are officially supported by the project.

Note: Currently, these are integrated into the main  $\overline{15}$  module, but in the future they are due to be separated separate python modules and uploaded to PyPI separately. This ensures that the core of *j5* stays small.

# **1.4.1 SourceBots**

The SourceBots [Arduino firmware](https://docs.sourcebots.co.uk/en/latest/kit/arduino.html) is supported.

When it is developed,  $\dot{p}$  is will support the new [computer vision board](https://kb.roboticsoutreach.org/projects/active/camera-board/) that SourceBots are developing.

# **1.4.2 Student Robotics**

Note: Please note that Student Robotics does not officially endorse *j5*, although we hope they will in the future.

[Student Robotics](https://studentrobotics.org) challenges teams of 16 to 18 year-olds to design, build and develop autonomous robots to compete in their annual competition. After announcing the year's game, they give teams six months to engineer their creations. They mentor teams throughout this time, as well as supply them with a kit which provides a framework they can build their robot around.

Student Robotics is currently on it's fourth generation of robotics kit, which is mostly based around the [ODROID](https://en.wikipedia.org/wiki/ODROID) [U3](https://en.wikipedia.org/wiki/ODROID) and some custom designed hardware that's based on STM32 microcontrollers. The kit communicates with the ODROID using USB, which has proven to be a more reliable communication method than their previous kits.

j5 supports the following Student Robotics Hardware:

- [Power Board v4](https://studentrobotics.org/docs/kit/power_board)
- [Motor Board v4](https://studentrobotics.org/docs/kit/motor_board)
- [Servo Board v4](https://studentrobotics.org/docs/kit/servo_board)

Support for the [Ruggeduino](https://studentrobotics.org/docs/kit/ruggeduino) is planned.

# **1.5 Development**

This section is about development of *j5*.

# **1.5.1 Getting Started**

*j5* is developed on [GitHub](https://github.com/j5api/j5) and pull requests should be submitted there. If you have write access to the repository, you optionally can develop your changes on a branch within the main repository. Alternatively, please fork the *j5* repository and pull request from there.

If you are working on something that has an existing issue open on the *j5* repository, please ensure that you assign the issue to yourself such that duplication of work does not accidentally occur.

If you need help with Git, there are some good tutorial resources here:

- [Git The Simple Guide](https://rogerdudler.github.io/git-guide/)
- [GitHub Learning Git](https://try.github.io/)
- [Atlassian Git Tutorial](https://www.atlassian.com/git)

# **Setting Up**

You will need the following installed on your machine:

- [Python](https://www.python.org/) 3.6 or higher
- python3-pip (for package management)
- GNU Make
- [poetry](https://poetry.eustace.io/)

Now clone the repository from [GitHub](https://github.com/j5api/j5) into a folder on your local machine.

Inside that folder, we need to tell *poetry* to install the dev dependencies: poetry install

You can now enter the virtual environment using  $poetry \, shell$  and develop using your IDE of choice.

# **Testing**

As our code is used and viewed by students, we have a high standard of code within *j5*. All code must be statically typed, linted and covered in unit tests.

You can run all of the required tests with one command: make.

### **Unit Testing**

We use *pytest* and *coverage.py* to do our unit testing.

Execute the test suite: make test

If you wish to view the *HTML* output from *coverage.py* to help you find statements that are not covered by unit tests, you can run the test suite in *html-cov* mode.

Execute the test suite in *html-cov* mode: make test-cov

# **Linting**

We use *flake8* and a number of extensions to ensure that our code meets the *PEP 8* standards.

Execute the linter: make lint

# **Static Type Checking**

We use *mypy* to statically type check our code.

Execute Type Checking: make type

# **Documentation**

We are using *Sphinx* to generate documentation for the project.

All documentation can be found in the docs/ folder.

Generate HTML Documentation: make html

# **1.5.2 Communications**

Most of the communications for *j5* occur on GitHub, but there are a few other comms channels that we also make use of. This page explains what we use each platform for.

# **GitHub**

GitHub is a code hosting and project collaboration platform. We use it to track issues and changes for the project, in addition to hosting our code repositories.

We have a [GitHub organisation](https://github.com/j5api/) which groups all of our repositories together.

# **Mailing List**

The mailing list is used for communications that need to be properly discussed, such as major changes to the API, or a change in the project specifications.

Any meetings that occur are also announced on the mailing list.

Our mailing list is hosted on [Google Groups.](https://groups.google.com/forum/#!forum/j5api) You need to be a member of the list to post to it.

### **Slack**

We also have casual discussion in  $\#$  j5 on the [SRO Slack.](https://roboticsoutreach.slack.com/)

You can automatically join with a @soton.ac.uk email address. If you are not a member of the University of Southampton, please ask for an invite via GitHub or the mailing list.

### **Meetings**

We will have infrequent meetings to discuss the state of the project. These will be announced via the mailing list.

There is usually a canonical physical location, but most will join using Google Meet. Any details of meetings will be shared in the announcement email.

# **1.5.3 Releases**

This page contains information on how we make releases of *j5* and what the process for releasing is.

#### **Milestones**

Every version that will be released, with the exception of hotfix releases, will be added as a milestone on GitHub, such that one can see at a glance what work needs to be done before those features are released. All issues with the exception of patches are likely to be added to a milestone so that we know when it will be released to end users.

### **Locations**

We release *j5* to two major locations:

- [PyPI](https://pypi.org/project/j5/)
- [GitHub](https://github.com/j5api/j5)

The most important of these two locations is [PyPI,](https://pypi.org/project/j5/) as this will allow users to specify *j5* as a dependency for their API and *pip* will be able to resolve and download our package, and our dependencies also.

The release should also be created as a 'release' on GitHub, with a git tag, version number and description of the changes that have been made since the previous release. Any binary files associated with the release, such as wheels, should also be uploaded to GitHub at this point. It should be ensured that these binaries match those that are uploaded to PyPI.

# **Version Strategy**

As a general rule, *j5* will follow [Semantic Versioning.](https://semver.org/)

### **Early Development**

During early development of *j5*, we will be using version numbers of the format *0.y.z*, where *y* increments when new features are added and *z* increments when a patch version is released. During this phase of development, the API is considered to be unstable and subject to change.

### **Mature Development**

After early development is finished, *j5* will use a combination of [Semantic Versioning](https://semver.org/) and ideas taken from [Git Flow.](https://datasift.github.io/gitflow/IntroducingGitFlow.html) In particular, the concept of release branches for major versions and having multiple major and minor versions in maintenance at any one time. Those who are running a competition should never ship an increment to the major version number during a competition cycle as this will break the code of their teams. All versions where the major version number is greater than *0* should be considered to be stable and will undergo additional testing before release.

### **Release Process**

- Make a commit that bumps the version numbers in *j5/\_\_init\_\_.py* and *pyproject.toml* to the new version, and merge it to master.
- Ensure you have this commit checked out, then run *poetry publish –build* and follow the instructions. This publishes the release to PyPI.
- Go to [https://github.com/j5api/j5/releases/new.](https://github.com/j5api/j5/releases/new)
- Tag version should be of the form "v0.7.3".
- Title should be of the form "Release 0.7.3".
- Enter a release description outlining the changes made since the previous release. *git log v0.7.2..master* might be useful here.
- Upload the artifacts that were built by *poetry publish –build* earlier. They can be found in the *dist* subdirectory.
- Click publish!

# **1.5.4 Submitting Changes**

This page details how to make and submit changes to the *j5* codebase.

#### **Repositories**

The main repository for *j5* is available on [GitHub,](https://github.com/j5api/j5) and Pull Requests should be submitted there.

There is an additional repository available on [GitLab,](https://gitlab.com/j5api/j5) although this is a mirror of the GitHub repo, and changes should not be submitted there.

### **Discussing Changes**

In many cases, changes should be discussed on an issue prior to beginning work on them, particularly where the changes make a breaking change to external APIs or are otherwise significant.

At the discussion stage, other contributors can give early feedback on the idea and suggest ways to implement it.

#### **Publishing Changes**

The first step to submit changes is to publish them so that other contributors can review and give feedback.

Branches should be published on GitHub to a fork of the j5 repository.

#### **Pull Requests**

The next stage is to submit a pull request (PR) to the GitHub repository. The PR will be used to give feedback on, and discuss the changes with the contributor.

When making your PR, consider the following:

- Why do you want to make these changes?
- Which parts of the codebase do your changes affect?
- Have you updated the relevant documentation?
- Do your changes break the external API? Add the semver-major, semver-minor or semver-patch label as appropriate.
- Do you want multiple reviewers to approve your code before merging?

If there is a related issue, make sure that your reference the issue number in your PR.

You may optionally request specific reviewers, and GitHub will often suggest people.

#### **Review**

Once changes have been submitted, it enters the review stage.

# **Guidelines for Contributors**

The first part of review is automated. CircleCI will automatically check your code. You can click on the green tick, or red cross to see more information once the tests have been run. Your code cannot be merged until the automated tests have passed.

You should receive feedback on your code from reviewers. You can then discuss the feedback, and make changes as needed. When a reviewer is satisfied with your code, it will receive an approval and will be merged. You may find that several cycles of review and changes are needed until your code is ready to be merged.

# **Guidelines for Reviewers**

When reviewing, ensure that you consider the following:

• Most importantly, give *positive* feedback. Our contributors dedicate their time and energy to submitting changes and

we need to ensure that we appreciated that. \* Check the results of the CI. Has it failed? Consider suggesting to the contributor why? \* Where possible, use the "Suggest Changes" feature on GitHub, this makes it easy to show what you are suggesting, and allows the contributor to instantly apply your suggestions. \* In general, if you think many changes will be needed, focus on the major changes in the first round of review. \* Check any referenced issues to ensure that you have context for the changes.

# **Merge**

PRs can be merged once there is an approval. Code would usually be merged by the approving reviewer. However, there are some circumstances where this may not be desired:

- Contributor has requested multiple review approvals
- Changes would be breaking and we cannot release a major version currently. This issue will be mitigated with LTS

branches, but we do not have any of these at this time.

# **1.6 j5**

# **1.6.1 j5 package**

**Subpackages**

**j5.backends package**

**Subpackages**

**j5.backends.console package**

**Subpackages**

**j5.backends.console.sb package**

# <span id="page-20-4"></span>**Submodules**

# **j5.backends.console.sb.arduino module**

#### <span id="page-20-1"></span>**Module contents**

Backends for SourceBots boards in the Console Environment.

**j5.backends.console.sr package**

#### **Subpackages**

**j5.backends.console.sr.v4 package**

**Submodules**

**j5.backends.console.sr.v4.motor\_board module**

**j5.backends.console.sr.v4.power\_board module**

**j5.backends.console.sr.v4.servo\_board module**

**Module contents**

#### <span id="page-20-2"></span>**Module contents**

Backends for Student Robotics boards in the console environment.

# **j5.backends.console.zoloto package**

#### **Submodules**

**j5.backends.console.zoloto.camera\_board module**

# <span id="page-20-3"></span>**Module contents**

Backends for the Zoloto computer vision system.

#### **Submodules**

#### <span id="page-20-0"></span>**j5.backends.console.console module**

Console helper classes.

```
class j5.backends.console.console.Console(descriptor: str, print_function: Callable
                                                    = <built-in function print>, input_function:
                                                    Callable = <built-in function input>)
```
Bases: [object](https://docs.python.org/3/library/functions.html#object)

A helper class for console backends.

 $\mathbf{info}(message: str) \rightarrow \mathbf{None}$ Print information to the user.

 $\text{read}(prompt: str, return\_type: Optional[Type[T]] = < class' str' > 0$ Get a value of type 'return\_type' from the user.

### <span id="page-21-0"></span>**Module contents**

Backends for the Console Environment.

**class** j5.backends.console.**Console**(*descriptor: str*, *print\_function: Callable = <built-in function print>*, *input\_function: Callable = <built-in function input>*)

Bases: [object](https://docs.python.org/3/library/functions.html#object)

A helper class for console backends.

```
\mathbf{info}(\mathit{message}: \mathit{str}) \rightarrow \mathbf{None}Print information to the user.
```
**read**(*prompt: str, return\_type: Optional*[ $Type[T]$ ] = <class 'str'>)  $\rightarrow$  T Get a value of type 'return\_type' from the user.

### **j5.backends.hardware package**

### **Subpackages**

**j5.backends.hardware.j5 package**

**Submodules**

**j5.backends.hardware.j5.arduino module**

**j5.backends.hardware.j5.raw\_usb module**

### **j5.backends.hardware.j5.serial module**

# <span id="page-21-1"></span>**Module contents**

Abstract hardware backend implementions provided by j5.

### **j5.backends.hardware.sb package**

# **Submodules**

# <span id="page-22-4"></span>**j5.backends.hardware.sb.arduino module**

#### <span id="page-22-2"></span>**Module contents**

Backends for SourceBots boards in the Hardware Environment.

**j5.backends.hardware.sr package**

#### **Subpackages**

**j5.backends.hardware.sr.v4 package**

**Submodules**

**j5.backends.hardware.sr.v4.motor\_board module**

**j5.backends.hardware.sr.v4.power\_board module**

**j5.backends.hardware.sr.v4.ruggeduino module**

**j5.backends.hardware.sr.v4.servo\_board module**

**Module contents**

#### <span id="page-22-3"></span>**Module contents**

Backends for Student Robotics boards in the hardware environment.

#### **j5.backends.hardware.zoloto package**

#### **Submodules**

**j5.backends.hardware.zoloto.camera\_board module**

**Module contents**

**Submodules**

#### <span id="page-22-1"></span>**j5.backends.hardware.env module**

<span id="page-22-0"></span>The hardware Environment.

```
exception j5.backends.hardware.env.NotSupportedByHardwareError
    Bases: Exception
```
The hardware does not support that functionality.

# <span id="page-23-3"></span><span id="page-23-2"></span>**Module contents**

Backends for the hardware environment.

**exception** j5.backends.hardware.**NotSupportedByHardwareError** Bases: [Exception](https://docs.python.org/3/library/exceptions.html#Exception)

The hardware does not support that functionality.

#### **Submodules**

# <span id="page-23-0"></span>**j5.backends.backend module**

The base classes for backends.

**class** j5.backends.backend.**Backend** Bases: [object](https://docs.python.org/3/library/functions.html#object)

The base class for a backend.

A backend is an implementation of a specific board for an environment.

It can hold data about the actual board it is controlling. There should be a ratio of one instance of a Backend to one instance of a Board. The Backend object should not hold any references to the Board, instead having it's methods executed by the code for the individual Board.

A Backend usually also implements a number of ComponentInterfaces which thus allow a physical component to be controlled by the abstract Component representation.

**board**

Type of board this backend implements.

**classmethod discover**() → Set[Board] Discover boards that this backend can control.

#### **firmware\_version**

The firmware version of the board.

#### **class** j5.backends.backend.**BackendMeta** Bases: [abc.ABCMeta](https://docs.python.org/3/library/abc.html#abc.ABCMeta)

The metaclass for a backend.

Ensures that the backend implements the correct interfaces when instantiated. It does this by checking that the class inherits from the interface classes defined on the Components in backend.board.supported\_components.

**exception** j5.backends.backend.**CommunicationError**

Bases: [Exception](https://docs.python.org/3/library/exceptions.html#Exception)

A communication error occurred.

This error is thrown when there is an error communicating with a board, if a more specific exception is available, then that may be thrown instead, but it should inherit from this one.

### <span id="page-23-1"></span>**j5.backends.environment module**

Environment class and related functions.

<span id="page-24-3"></span>**class** j5.backends.environment.**Environment**(*name: str*) Bases: [object](https://docs.python.org/3/library/functions.html#object)

A collection of backends that can work together.

A number of Backends that we wish to use in a grouping, such as those that all work together in hardware can be added to this group. We can then pass Environments to a Robot object, so that the Robot object can call different methods based on where it is being used.

e.g Hardware Environment

We have *n* boards of *n* different types. They are all physical hardware. We create an Environment containing the Backends to control the physical hardware for our boards.

It is later realised that we want to test code without the physical hardware. We can add Console backends to an environment, and instantiate our Robot object with that environment, so that the console is manipulated rather than the hardware.

This allows for a high degree of code reuse and ensures API compatibility in different situations.

**get\_backend**(*board: Type[Board]*) → Type[j5.backends.backend.Backend] Get the backend for a board.

**get board group** (*board: Type[BoardT]*) → j5.boards.board group.BoardGroup[~BoardT, j5.backends.backend.Backend][BoardT, j5.backends.backend.Backend] Get a board group for the given board type.

**merge** (*other: j5.backends.environment.Environment*)  $\rightarrow$  None

Merge in the board-backend mappings from another environment.

This allows vendors to predefine Environments and API authors can then merge several vendor environments to get the one that they need for their API.

This method will fail if any board is defined in both environments, as it is unclear which one has the correct mapping.

**register** backend (*backend: Type[j5.backends.backend.Backend]*)  $\rightarrow$  None Register a new backend with this environment.

#### **supported\_boards**

The boards that are supported by this environment.

#### <span id="page-24-2"></span>**Module contents**

<span id="page-24-0"></span>Backend classes.

**class** j5.backends.**Backend**

Bases: [object](https://docs.python.org/3/library/functions.html#object)

The base class for a backend.

A backend is an implementation of a specific board for an environment.

It can hold data about the actual board it is controlling. There should be a ratio of one instance of a Backend to one instance of a Board. The Backend object should not hold any references to the Board, instead having it's methods executed by the code for the individual Board.

A Backend usually also implements a number of ComponentInterfaces which thus allow a physical component to be controlled by the abstract Component representation.

#### <span id="page-24-1"></span>**board**

Type of board this backend implements.

<span id="page-25-0"></span>**classmethod discover**() → Set[Board] Discover boards that this backend can control.

#### **firmware\_version**

The firmware version of the board.

**class** j5.backends.**BackendMeta**

Bases: [abc.ABCMeta](https://docs.python.org/3/library/abc.html#abc.ABCMeta)

The metaclass for a backend.

Ensures that the backend implements the correct interfaces when instantiated. It does this by checking that the class inherits from the interface classes defined on the Components in backend.board.supported\_components.

```
exception j5.backends.CommunicationError
```
Bases: [Exception](https://docs.python.org/3/library/exceptions.html#Exception)

A communication error occurred.

This error is thrown when there is an error communicating with a board, if a more specific exception is available, then that may be thrown instead, but it should inherit from this one.

**class** j5.backends.**Environment**(*name: str*) Bases: [object](https://docs.python.org/3/library/functions.html#object)

A collection of backends that can work together.

A number of Backends that we wish to use in a grouping, such as those that all work together in hardware can be added to this group. We can then pass Environments to a Robot object, so that the Robot object can call different methods based on where it is being used.

e.g Hardware Environment

We have *n* boards of *n* different types. They are all physical hardware. We create an Environment containing the Backends to control the physical hardware for our boards.

It is later realised that we want to test code without the physical hardware. We can add Console backends to an environment, and instantiate our Robot object with that environment, so that the console is manipulated rather than the hardware.

This allows for a high degree of code reuse and ensures API compatibility in different situations.

- **get\_backend**(*board: Type[Board]*) → Type[j5.backends.backend.Backend] Get the backend for a board.
- **get\_board\_group**(*board: Type[BoardT]*) → j5.boards.board\_group.BoardGroup[~BoardT, j5.backends.backend.Backend][BoardT, j5.backends.backend.Backend] Get a board group for the given board type.
- **merge**(*other: j5.backends.environment.Environment*) → None Merge in the board-backend mappings from another environment.

This allows vendors to predefine Environments and API authors can then merge several vendor environments to get the one that they need for their API.

This method will fail if any board is defined in both environments, as it is unclear which one has the correct mapping.

**register\_backend**(*backend: Type[j5.backends.backend.Backend]*) → None Register a new backend with this environment.

#### **supported\_boards**

The boards that are supported by this environment.

# <span id="page-26-1"></span>**j5.boards package**

- **Subpackages**
- **j5.boards.arduino package**
- **Submodules**
- **j5.boards.arduino.uno module**
- **Module contents**
- **j5.boards.sb package**
- **Submodules**
- **j5.boards.sb.arduino module**
- **Module contents**
- **j5.boards.sr package**
- **Subpackages**
- **j5.boards.sr.v4 package**
- **Submodules**
- **j5.boards.sr.v4.motor\_board module**
- **j5.boards.sr.v4.power\_board module**
- **j5.boards.sr.v4.ruggeduino module**
- **j5.boards.sr.v4.servo\_board module**
- **Module contents**
- <span id="page-26-0"></span>**Module contents**
- Boards made by Student Robotics.

### **j5.boards.zoloto package**

# **Submodules**

#### <span id="page-27-2"></span>**j5.boards.zoloto.camera\_board module**

#### **Module contents**

#### **Submodules**

#### <span id="page-27-0"></span>**j5.boards.board module**

The base classes for boards and group of boards.

```
class j5.boards.board.Board
    Bases: object
```
A collection of hardware that has an implementation.

**BOARDS = {}**

```
firmware_version
    The firmware version of the board.
```
**static make\_all\_safe**() → None Make all boards safe.

**make\_safe**() → None Make all components on this board safe.

#### **name**

A human friendly name for this board.

```
serial_number
    The serial number of the board.
```

```
static supported_components() → Set[Type[Component]]
    The types of component supported by this board.
```
#### <span id="page-27-1"></span>**j5.boards.board\_group module**

Board Group class.

```
class j5.boards.board_group.BoardGroup(backend_class: Type[U])
    Bases: typing.Generic
```
A group of boards that can be accessed.

#### **backend\_class**

The Backend that this group uses for Boards.

#### **boards**

Get an unordered list of boards in this group.

```
classmethod get_board_group(_: Type[T], backend: Type[U]) →
                            j5.boards.board_group.BoardGroup[~T, ~U][T, U]
```
Get the board group with the given types.

Whilst the first parameter value is not actually used in the function, we need it for typing purposes. This is similar to how a ProxyType works in Haskell.

#### **make**  $\texttt{safe}() \rightarrow \text{None}$

Make all of the boards safe.

<span id="page-28-3"></span> $\texttt{singular}() \rightarrow T$ If there is only a single board in the group, return that board.

```
update_boards() → None
```
Update the boards in this group to see if new boards have been added.

#### <span id="page-28-2"></span>**Module contents**

This module contains the boards that we support.

```
class j5.boards.Board
```

```
Bases: object
```
A collection of hardware that has an implementation.

```
BOARDS = {}
```
- **firmware\_version** The firmware version of the board.
- **static make\_all\_safe**() → None Make all boards safe.

```
make_safe() → None
```
Make all components on this board safe.

#### **name**

A human friendly name for this board.

**serial\_number**

The serial number of the board.

```
static supported_components() → Set[Type[Component]]
    The types of component supported by this board.
```
**class** j5.boards.**BoardGroup**(*backend\_class: Type[U]*) Bases: [typing.Generic](https://docs.python.org/3/library/typing.html#typing.Generic)

A group of boards that can be accessed.

#### **backend\_class**

The Backend that this group uses for Boards.

#### **boards**

Get an unordered list of boards in this group.

**classmethod get\_board\_group**(*\_: Type[T], backend: Type[U]*) → j5.boards.board\_group.BoardGroup[~T, ~U][T, U]

Get the board group with the given types.

Whilst the first parameter value is not actually used in the function, we need it for typing purposes. This is similar to how a ProxyType works in Haskell.

```
make_safe() → None
```
Make all of the boards safe.

```
\texttt{singular}() \rightarrow T
```
If there is only a single board in the group, return that board.

#### **update\_boards**() → None

Update the boards in this group to see if new boards have been added.

<span id="page-29-2"></span>**j5.components package**

**Subpackages**

**j5.components.derived package**

**Submodules**

**j5.components.derived.ultrasound module**

**Module contents**

**Submodules**

#### <span id="page-29-0"></span>**j5.components.battery\_sensor module**

Classes for Battery Sensing Components.

```
class j5.components.battery_sensor.BatterySensor(identifier: int, backend:
                                                        j5.components.battery_sensor.BatterySensorInterface)
```
Bases: [j5.components.component.Component](#page-30-0)

A sensor capable of monitoring a battery.

#### **current**

Get the current of the battery sensor.

#### **identifier**

An integer to identify the component on a board.

**static interface\_class**() → Type[j5.components.battery\_sensor.BatterySensorInterface] Get the interface class that is required to use this component.

#### **voltage**

Get the voltage of the battery sensor.

**class** j5.components.battery\_sensor.**BatterySensorInterface** Bases: [j5.components.component.Interface](#page-30-1)

An interface containing the methods required to read data from a BatterySensor.

- **get\_battery\_sensor\_current**(*identifier: int*) → float Get the current of a battery sensor.
- **get\_battery\_sensor\_voltage**(*identifier: int*) → float Get the voltage of a battery sensor.

### <span id="page-29-1"></span>**j5.components.button module**

Classes for Button.

**class** j5.components.button.**Button**(*identifier: int*, *backend: j5.components.button.ButtonInterface*) Bases: [j5.components.component.Component](#page-30-0)

A button.

#### <span id="page-30-3"></span>**identifier**

An integer to identify the component on a board.

**static interface\_class**() → Type[j5.components.button.ButtonInterface] Get the interface class that is required to use this component.

#### **is\_pressed**

Get the current pushed state of the button.

- **wait** until pressed()  $\rightarrow$  None Halt the program until this button is pushed.
- **class** j5.components.button.**ButtonInterface** Bases: [j5.components.component.Interface](#page-30-1)

An interface containing the methods required for a button.

- **get\_button\_state**(*identifier: int*) → bool Set the state of a button.
- **wait\_until\_button\_pressed**(*identifier: int*) → None Halt the program until this button is pushed.

#### <span id="page-30-2"></span>**j5.components.component module**

<span id="page-30-0"></span>Base classes for components.

```
class j5.components.component.Component
   object
```
A component is the smallest logical part of some hardware.

- **identifier** An integer to identify the component on a board.
- **static interface class** ()  $\rightarrow$  Type[j5.components.component.Interface] Get the interface class that is required to use this component.

#### **class** j5.components.component.**DerivedComponent** Bases: [j5.components.component.Component](#page-30-0)

A derived component is a component that can take another component as a parameter.

For example, a device may be attached to various pins on the board, and this could vary depending on what the user wants. We solve this by passing the pins to the derived component.

**>>>** u = Ultrasound(pin\_0, pin\_1)

#### **identifier**

An integer to identify the component on a board.

- static interface\_class() → Type[j5.components.component.Interface] Get the interface class that is required to use this component.
- <span id="page-30-1"></span>**class** j5.components.component.**Interface** Bases: [object](https://docs.python.org/3/library/functions.html#object)

A base class for interfaces to inherit from.

**exception** j5.components.component.**NotSupportedByComponentError** Bases: [Exception](https://docs.python.org/3/library/exceptions.html#Exception)

This is thrown when hardware does not support the action that is attempted.

#### <span id="page-31-1"></span><span id="page-31-0"></span>**j5.components.gpio\_pin module**

#### Classes for GPIO Pins.

**exception** j5.components.gpio\_pin.**BadGPIOPinModeError** Bases: [Exception](https://docs.python.org/3/library/exceptions.html#Exception)

The pin is not in the correct mode.

```
class j5.components.gpio_pin.GPIOPin(identifier: int, backend:
                                    j5.components.gpio_pin.GPIOPinInterface, *, ini-
```
*tial\_mode: Union[Type[j5.components.component.DerivedComponent], j5.components.gpio\_pin.GPIOPinMode], hardware\_modes: Set[j5.components.gpio\_pin.GPIOPinMode] = {<GPIOPinMode.DIGITAL\_OUTPUT: 3>}, firmware\_modes: Set[Type[j5.components.component.DerivedComponent]] = {}*)

Bases: [j5.components.component.Component](#page-30-0)

A GPIO Pin.

**DEFAULT\_FW\_MODE = {}**

**DEFAULT\_HW\_MODE = {<GPIOPinMode.DIGITAL\_OUTPUT: 3>}**

**analogue\_read**() → float

Get the scaled analogue reading of the pin.

- **analogue\_write**(*new\_value: float*) → None Set the analogue value of the pin.
- **digital\_read**() → bool Get the digital state of the pin.
- **digital\_write**(*state: bool*) → None Set the digital state of the pin.
- **firmware\_modes**

Get the supported firmware modes.

#### **identifier**

An integer to identify the component on a board.

**static interface\_class**() → Type[j5.components.gpio\_pin.GPIOPinInterface] Get the interface class that is required to use this component.

#### **last\_digital\_write**

Get the last set digital state of the pin.

This does not perform a read operation, it only gets the last set value, which is usually cached in memory.

#### **mode**

Get the mode of this pin.

**pwm\_write** (*new\_value: float*)  $\rightarrow$  None Set the PWM value of the pin.

**class** j5.components.gpio\_pin.**GPIOPinInterface** Bases: [j5.components.component.Interface](#page-30-1)

An interface containing the methods required for a GPIO Pin.

- <span id="page-32-1"></span>**get\_gpio\_pin\_digital\_state**(*identifier: int*) → bool Get the last written state of the GPIO pin.
- **get\_gpio\_pin\_mode**(*identifier: int*) → j5.components.gpio\_pin.GPIOPinMode Get the hardware mode of a GPIO pin.
- **read\_gpio\_pin\_analogue\_value**(*identifier: int*) → float Read the scaled analogue value of the GPIO pin.
- **read\_gpio\_pin\_digital\_state**(*identifier: int*) → bool Read the digital state of the GPIO pin.
- **set\_gpio\_pin\_mode**(*identifier: int*, *pin\_mode: j5.components.gpio\_pin.GPIOPinMode*) → None Set the hardware mode of a GPIO pin.
- **write\_gpio\_pin\_dac\_value**(*identifier: int*, *scaled\_value: float*) → None Write a scaled analogue value to the DAC on the GPIO pin.
- **write\_gpio\_pin\_digital\_state**(*identifier: int*, *state: bool*) → None Write to the digital state of a GPIO pin.
- **write\_gpio\_pin\_pwm\_value**(*identifier: int*, *duty\_cycle: float*) → None Write a scaled analogue value to the PWM on the GPIO pin.

**class** j5.components.gpio\_pin.**GPIOPinMode** Bases: [enum.IntEnum](https://docs.python.org/3/library/enum.html#enum.IntEnum)

Hardware modes that a GPIO pin can be set to.

- **ANALOGUE\_INPUT = 4** The analogue voltage of the pin can be read.
- **ANALOGUE\_OUTPUT = 5** The analogue voltage of the pin can be set using a DAC.
- **DIGITAL\_INPUT = 0** The digital state of the pin can be read
- **DIGITAL\_INPUT\_PULLDOWN = 2** Same as DIGITAL\_INPUT but internal pull-down is enabled
- **DIGITAL\_INPUT\_PULLUP = 1** Same as DIGITAL\_INPUT but internal pull-up is enabled
- **DIGITAL\_OUTPUT = 3** The digital state of the pin can be set.
- **PWM\_OUTPUT = 6**

A PWM output signal can be created on the pin.

#### <span id="page-32-0"></span>**j5.components.led module**

Classes for the LED support.

**class** j5.components.led.**LED**(*identifier: int*, *backend: j5.components.led.LEDInterface*) Bases: [j5.components.component.Component](#page-30-0)

A standard Light Emitting Diode.

#### **identifier**

An integer to identify the component on a board.

<span id="page-33-1"></span>**static interface\_class**() → Type[j5.components.led.LEDInterface] Get the interface class that is required to use this component.

#### **state**

Get the current state of the LED.

```
class j5.components.led.LEDInterface
    Bases: j5.components.component.Interface
```
An interface containing the methods required to control an LED.

**get\_led\_state**(*identifier: int*) → bool Get the state of an LED.

**set\_led\_state**(*identifier: int*, *state: bool*) → None Set the state of an LED.

#### **j5.components.marker\_camera module**

- **j5.components.motor module**
- **j5.components.piezo module**
- **j5.components.power\_output module**
- **j5.components.servo module**
- **j5.components.string\_command module**

**Module contents**

**j5.vision package**

**Submodules**

**j5.vision.coordinates module**

**j5.vision.markers module**

**j5.vision.orientation module**

**Module contents**

**Submodules**

<span id="page-33-0"></span>**j5.base\_robot module**

A base class for robots.

**class** j5.base\_robot.**BaseRobot** Bases: [object](https://docs.python.org/3/library/functions.html#object)

<span id="page-34-2"></span>A base robot.

**make**  $\texttt{safe}() \rightarrow \text{None}$ Make this robot safe.

**exception** j5.base\_robot.**UnableToObtainLock** Bases: [OSError](https://docs.python.org/3/library/exceptions.html#OSError)

Unable to obtain lock.

### <span id="page-34-1"></span>**j5.types module**

Useful datatypes that aren't available in the standard lib.

**class** j5.types.**ImmutableDict**(*members: Mapping[T, U]*) Bases: [typing.Generic](https://docs.python.org/3/library/typing.html#typing.Generic)

A dictionary whose elements cannot be set.

**class** j5.types.**ImmutableList**(*members: Union[List[T], Generator[T, None, None]]*) Bases: [typing.Generic](https://docs.python.org/3/library/typing.html#typing.Generic)

A list whose items cannot be set.

#### <span id="page-34-0"></span>**Module contents**

j5 Robotics API.

```
class j5.BoardGroup(backend_class: Type[U])
    Bases: typing.Generic
```
A group of boards that can be accessed.

#### **backend\_class**

The Backend that this group uses for Boards.

#### **boards**

Get an unordered list of boards in this group.

```
classmethod get_board_group(_: Type[T], backend: Type[U]) →
```
j5.boards.board\_group.BoardGroup[~T, ~U][T, U]

Get the board group with the given types.

Whilst the first parameter value is not actually used in the function, we need it for typing purposes. This is similar to how a ProxyType works in Haskell.

#### **make**  $\text{safe}(x) \rightarrow \text{None}$

Make all of the boards safe.

```
singular() \rightarrow T
```
If there is only a single board in the group, return that board.

```
update_boards() → None
```
Update the boards in this group to see if new boards have been added.

#### **class** j5.**BaseRobot**

Bases: [object](https://docs.python.org/3/library/functions.html#object)

A base robot.

```
make_safe() → None
```
Make this robot safe.

### <span id="page-35-0"></span>**class** j5.**Environment**(*name: str*)

Bases: [object](https://docs.python.org/3/library/functions.html#object)

A collection of backends that can work together.

A number of Backends that we wish to use in a grouping, such as those that all work together in hardware can be added to this group. We can then pass Environments to a Robot object, so that the Robot object can call different methods based on where it is being used.

e.g Hardware Environment

We have *n* boards of *n* different types. They are all physical hardware. We create an Environment containing the Backends to control the physical hardware for our boards.

It is later realised that we want to test code without the physical hardware. We can add Console backends to an environment, and instantiate our Robot object with that environment, so that the console is manipulated rather than the hardware.

This allows for a high degree of code reuse and ensures API compatibility in different situations.

- **get\_backend**(*board: Type[Board]*) → Type[j5.backends.backend.Backend] Get the backend for a board.
- **get board group** (*board: Type[BoardT]*) → j5.boards.board group.BoardGroup[~BoardT, j5.backends.backend.Backend][BoardT, j5.backends.backend.Backend] Get a board group for the given board type.
- **merge**(*other: j5.backends.environment.Environment*) → None

Merge in the board-backend mappings from another environment.

This allows vendors to predefine Environments and API authors can then merge several vendor environments to get the one that they need for their API.

- This method will fail if any board is defined in both environments, as it is unclear which one has the correct mapping.
- **register** backend (*backend: Type[j5.backends.backend.Backend]*)  $\rightarrow$  None Register a new backend with this environment.

### **supported\_boards**

The boards that are supported by this environment.

# Python Module Index

# <span id="page-36-0"></span>j

j5, [31](#page-34-0) j5.backends, [21](#page-24-2) j5.backends.backend, [20](#page-23-0) j5.backends.console, [18](#page-21-0) j5.backends.console.console, [17](#page-20-0) j5.backends.console.sb, [17](#page-20-1) j5.backends.console.sr, [17](#page-20-2) j5.backends.console.zoloto, [17](#page-20-3) j5.backends.environment, [20](#page-23-1) j5.backends.hardware, [20](#page-23-2) j5.backends.hardware.env, [19](#page-22-1) j5.backends.hardware.j5, [18](#page-21-1) j5.backends.hardware.sb, [19](#page-22-2) j5.backends.hardware.sr, [19](#page-22-3) j5.base\_robot, [30](#page-33-0) j5.boards, [25](#page-28-2) j5.boards.board, [24](#page-27-0) j5.boards.board\_group, [24](#page-27-1) j5.boards.sr, [23](#page-26-0) j5.components.battery\_sensor, [26](#page-29-0) j5.components.button, [26](#page-29-1) j5.components.component, [27](#page-30-2) j5.components.gpio\_pin, [28](#page-31-0) j5.components.led, [29](#page-32-0) j5.types, [31](#page-34-1)

# Index

<span id="page-38-0"></span>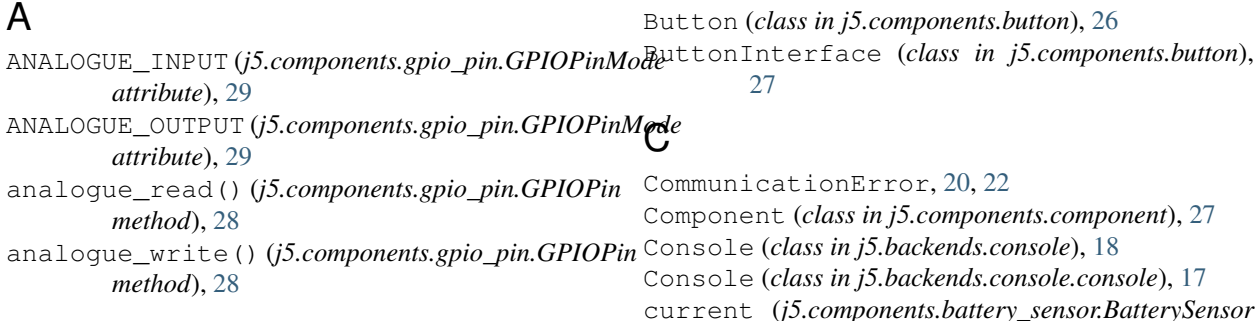

# B

Backend (*class in j5.backends*), [21](#page-24-3) Backend (*class in j5.backends.backend*), [20](#page-23-3) backend\_class (*j5.BoardGroup attribute*), [31](#page-34-2) backend\_class (*j5.boards.board\_group.BoardGroup attribute*), [24](#page-27-2) backend\_class (*j5.boards.BoardGroup attribute*), [25](#page-28-3) BackendMeta (*class in j5.backends*), [22](#page-25-0) BackendMeta (*class in j5.backends.backend*), [20](#page-23-3) BadGPIOPinModeError, [28](#page-31-1) BaseRobot (*class in j5*), [31](#page-34-2) BaseRobot (*class in j5.base\_robot*), [30](#page-33-1) BatterySensor (*class in j5.components.battery\_sensor*), [26](#page-29-2) BatterySensorInterface (*class in j5.components.battery\_sensor*), [26](#page-29-2) Board (*class in j5.boards*), [25](#page-28-3) Board (*class in j5.boards.board*), [24](#page-27-2) board (*j5.backends.Backend attribute*), [21](#page-24-3) board (*j5.backends.backend.Backend attribute*), [20](#page-23-3) BoardGroup (*class in j5*), [31](#page-34-2) BoardGroup (*class in j5.boards*), [25](#page-28-3) BoardGroup (*class in j5.boards.board\_group*), [24](#page-27-2) boards (*j5.BoardGroup attribute*), [31](#page-34-2) BOARDS (*j5.boards.Board attribute*), [25](#page-28-3) BOARDS (*j5.boards.board.Board attribute*), [24](#page-27-2) boards (*j5.boards.board\_group.BoardGroup attribute*), [24](#page-27-2) boards (*j5.boards.BoardGroup attribute*), [25](#page-28-3)

# D

*attribute*), [26](#page-29-2)

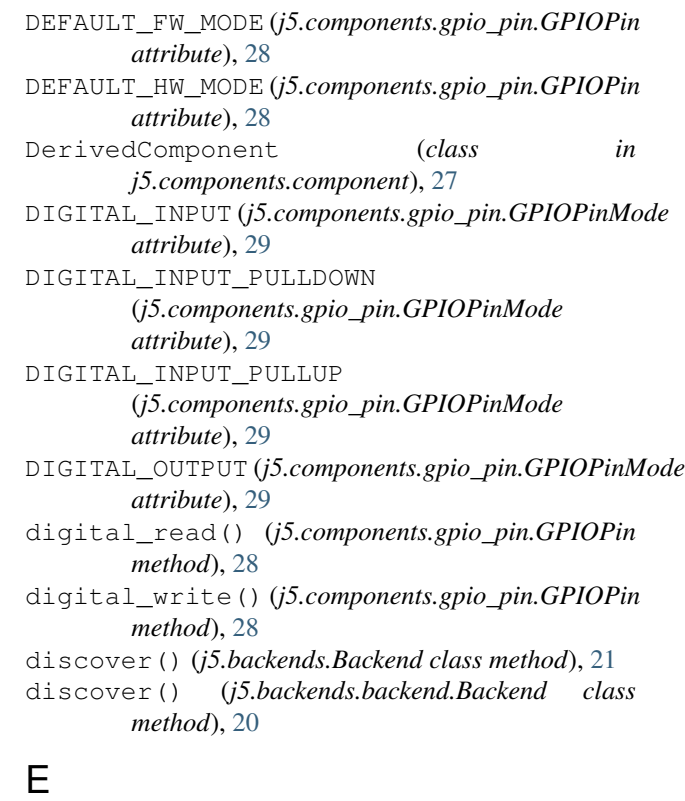

Environment (*class in j5*), [31](#page-34-2)

Environment (*class in j5.backends*), [22](#page-25-0) Environment (*class in j5.backends.environment*), [20](#page-23-3) F firmware\_modes (*j5.components.gpio\_pin.GPIOPin attribute*), [28](#page-31-1) firmware\_version (*j5.backends.Backend attribute*), [22](#page-25-0) firmware\_version (*j5.backends.backend.Backend attribute*), [20](#page-23-3) firmware\_version (*j5.boards.Board attribute*), [25](#page-28-3) firmware\_version (*j5.boards.board.Board attribute*), [24](#page-27-2) G get\_backend() (*j5.backends.Environment method*), [22](#page-25-0) get\_backend() (*j5.backends.environment.Environment* Interface (*class in j5.components.component*), [27](#page-30-3) *method*), [21](#page-24-3) get\_backend() (*j5.Environment method*), [32](#page-35-0) get\_battery\_sensor\_current() (*j5.components.battery\_sensor.BatterySensorInterface* interface\_class() (*j5.components.button.Button method*), [26](#page-29-2) get\_battery\_sensor\_voltage() (*j5.components.battery\_sensor.BatterySensorInterface method*), [26](#page-29-2) get\_board\_group() (*j5.backends.Environment* interface\_class() *method*), [22](#page-25-0) get\_board\_group() (*j5.backends.environment.Environment method*), [21](#page-24-3) get\_board\_group() (*j5.BoardGroup class method*), [31](#page-34-2) get\_board\_group() (*j5.boards.board\_group.BoardGroup class method*), [24](#page-27-2) get\_board\_group() (*j5.boards.BoardGroup class method*), [25](#page-28-3) get\_board\_group() (*j5.Environment method*), [32](#page-35-0) get\_button\_state() (*j5.components.button.ButtonInterface method*), [27](#page-30-3) get\_gpio\_pin\_digital\_state() (*j5.components.gpio\_pin.GPIOPinInterface method*), [28](#page-31-1) get\_gpio\_pin\_mode() (*j5.components.gpio\_pin.GPIOPinInterface method*), [29](#page-32-1) get\_led\_state() (*j5.components.led.LEDInterface method*), [30](#page-33-1) GPIOPin (*class in j5.components.gpio\_pin*), [28](#page-31-1) GPIOPinInterface (*class j5.components.gpio\_pin*), [28](#page-31-1) GPIOPinMode (*class in j5.components.gpio\_pin*), [29](#page-32-1) I identifier (*j5.components.battery\_sensor.BatterySensor attribute*), [26](#page-29-2) identifier (*j5.components.button.Button attribute*), [26](#page-29-2) identifier (*j5.components.component.Component attribute*), [27](#page-30-3) identifier (*j5.components.component.DerivedComponent attribute*), [27](#page-30-3) identifier (*j5.components.gpio\_pin.GPIOPin attribute*), [28](#page-31-1) identifier (*j5.components.led.LED attribute*), [29](#page-32-1) ImmutableDict (*class in j5.types*), [31](#page-34-2) ImmutableList (*class in j5.types*), [31](#page-34-2) info() (*j5.backends.console.Console method*), [18](#page-21-2) info() (*j5.backends.console.console.Console method*), [18](#page-21-2) interface\_class() (*j5.components.battery\_sensor.BatterySensor static method*), [26](#page-29-2) *static method*), [27](#page-30-3) interface\_class() (*j5.components.component.Component static method*), [27](#page-30-3) (*j5.components.component.DerivedComponent static method*), [27](#page-30-3) interface\_class() (*j5.components.gpio\_pin.GPIOPin static method*), [28](#page-31-1) interface\_class() (*j5.components.led.LED static method*), [29](#page-32-1) is\_pressed (*j5.components.button.Button attribute*), [27](#page-30-3) J j5 (*module*), [31](#page-34-2) j5.backends (*module*), [21](#page-24-3) j5.backends.backend (*module*), [20](#page-23-3) j5.backends.console (*module*), [18](#page-21-2) j5.backends.console.console (*module*), [17](#page-20-4) j5.backends.console.sb (*module*), [17](#page-20-4) j5.backends.console.sr (*module*), [17](#page-20-4) j5.backends.console.zoloto (*module*), [17](#page-20-4) j5.backends.environment (*module*), [20](#page-23-3) j5.backends.hardware (*module*), [20](#page-23-3) j5.backends.hardware.env (*module*), [19](#page-22-4) j5.backends.hardware.j5 (*module*), [18](#page-21-2) j5.backends.hardware.sb (*module*), [19](#page-22-4) j5.backends.hardware.sr (*module*), [19](#page-22-4) j5.base\_robot (*module*), [30](#page-33-1) j5.boards (*module*), [25](#page-28-3)

j5.boards.board (*module*), [24](#page-27-2) j5.boards.board\_group (*module*), [24](#page-27-2) j5.boards.sr (*module*), [23](#page-26-1) j5.components.battery\_sensor (*module*), [26](#page-29-2) j5.components.button (*module*), [26](#page-29-2) j5.components.component (*module*), [27](#page-30-3) j5.components.gpio\_pin (*module*), [28](#page-31-1) j5.components.led (*module*), [29](#page-32-1) j5.types (*module*), [31](#page-34-2)

# L

last\_digital\_write (*j5.components.gpio\_pin.GPIOPin attribute*), [28](#page-31-1) LED (*class in j5.components.led*), [29](#page-32-1) LEDInterface (*class in j5.components.led*), [30](#page-33-1)

# M

make\_all\_safe() (*j5.boards.Board static method*), [25](#page-28-3) make\_all\_safe() (*j5.boards.board.Board static method*), [24](#page-27-2) make\_safe() (*j5.base\_robot.BaseRobot method*), [31](#page-34-2) make\_safe() (*j5.BaseRobot method*), [31](#page-34-2) make\_safe() (*j5.BoardGroup method*), [31](#page-34-2) make\_safe() (*j5.boards.Board method*), [25](#page-28-3) make\_safe() (*j5.boards.board.Board method*), [24](#page-27-2) make\_safe() (*j5.boards.board\_group.BoardGroup method*), [24](#page-27-2) make\_safe() (*j5.boards.BoardGroup method*), [25](#page-28-3) merge() (*j5.backends.Environment method*), [22](#page-25-0) merge() (*j5.backends.environment.Environment method*), [21](#page-24-3) merge() (*j5.Environment method*), [32](#page-35-0) mode (*j5.components.gpio\_pin.GPIOPin attribute*), [28](#page-31-1)

# N

name (*j5.boards.Board attribute*), [25](#page-28-3) name (*j5.boards.board.Board attribute*), [24](#page-27-2) NotSupportedByComponentError, [27](#page-30-3) NotSupportedByHardwareError, [19,](#page-22-4) [20](#page-23-3)

# P

PWM\_OUTPUT (*j5.components.gpio\_pin.GPIOPinMode attribute*), [29](#page-32-1)

pwm\_write() (*j5.components.gpio\_pin.GPIOPin method*), [28](#page-31-1)

# R

read() (*j5.backends.console.Console method*), [18](#page-21-2)

read() (*j5.backends.console.console.Console method*), [18](#page-21-2)

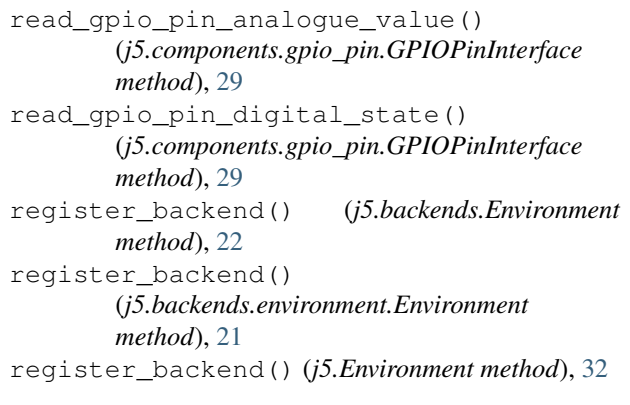

# S

serial\_number (*j5.boards.Board attribute*), [25](#page-28-3) serial\_number (*j5.boards.board.Board attribute*), [24](#page-27-2) set\_gpio\_pin\_mode() (*j5.components.gpio\_pin.GPIOPinInterface method*), [29](#page-32-1) set\_led\_state() (*j5.components.led.LEDInterface method*), [30](#page-33-1) singular() (*j5.BoardGroup method*), [31](#page-34-2) singular() (*j5.boards.board\_group.BoardGroup method*), [24](#page-27-2) singular() (*j5.boards.BoardGroup method*), [25](#page-28-3) state (*j5.components.led.LED attribute*), [30](#page-33-1) supported\_boards (*j5.backends.Environment attribute*), [22](#page-25-0) supported\_boards (*j5.backends.environment.Environment attribute*), [21](#page-24-3) supported\_boards (*j5.Environment attribute*), [32](#page-35-0) supported\_components() (*j5.boards.Board static method*), [25](#page-28-3) supported\_components() (*j5.boards.board.Board static method*), [24](#page-27-2)

# $\cup$

UnableToObtainLock, [31](#page-34-2) update\_boards() (*j5.BoardGroup method*), [31](#page-34-2) update\_boards() (*j5.boards.board\_group.BoardGroup method*), [25](#page-28-3) update\_boards() (*j5.boards.BoardGroup method*), [25](#page-28-3)

# $\mathcal{U}$

voltage (*j5.components.battery\_sensor.BatterySensor attribute*), [26](#page-29-2)

# W

wait\_until\_button\_pressed() (*j5.components.button.ButtonInterface method*), [27](#page-30-3) wait\_until\_pressed() (*j5.components.button.Button method*), [27](#page-30-3) write\_gpio\_pin\_dac\_value() (*j5.components.gpio\_pin.GPIOPinInterface method*), [29](#page-32-1) write\_gpio\_pin\_digital\_state() (*j5.components.gpio\_pin.GPIOPinInterface method*), [29](#page-32-1)

write\_gpio\_pin\_pwm\_value() (*j5.components.gpio\_pin.GPIOPinInterface method*), [29](#page-32-1)